# ةرجشلا لوكوتورب لكاشم فاشكتسا تاذ ميمصتلا تارابتعاو (STP) ةدتممل اهحالصإو ةلصلا

تايوتحملا

ةمدقملا <u>ةيساس|أللت اتابلطتمل</u> ابالطتمل ةمدختسملا تانوكملا <u>ةيساسأ تامولءم</u> ةدتمملا ةرجشلا لوكوتورب لشف ةدتمملا ةرجشلا براقت جودزملا لاسرإلا قباطت مدع **CatOS** Cisco نم IOS جمانرب هاجتإلا يداحأ طابترإ ةمزحلا فلت دراوملا ءاطخأ <u>PortFast نيوكت ي ف أ</u>طخ STP ةملعمب ةصاخلا تاقحلملاو طيحملا تالكشم جماربلا ءاطخأ اهحالصإو لشف فاشكتسأ ةكبشلل يطيطختلا مسرلا مادختسإ رسج ءاشنإل ةرركتم ةقلح فيرعت رخآ تقول ادعتسم نكو ةعرسب لاصتالا ةداعتسإ ةيناكمإب عتمت ةقلحلا رسكل ذفانملا ليطعت رظحب فيضملا موقت يتلا ةزهجألا ىلع (STP (ةعرفتملا ةرجشلا لوكوتورب ثادحأ ليجست <u>ذفانملا</u> ذفانملا صحف (BPDUs (رسجلا لوكوتورب تانايب تادحو ىقلتت ةروظحملا ذفانملا نأ نم ققحت هاجتإلا يئانث لاسرإلا قباطت مدع نم ققحتلا ذفنملا مادختسإ نم ققحتلا <u>ةمزحلا فالت نم ققحتلا</u> يفاضإ CatOS رمأ دراوملا ءاطخأ نع ثحبلا ةيرورضلا ريغ تازيملا ليطعت ةديفم رماوأ Cisco نم IOS جمانرب رماوأ CatOS رماوأ لكاشملا بنجت لجأ نم ميمصتلل (STP (ةعرفتملا ةرجشلا لوكوتورب <u>رذجلا نيا فرعن</u>

راركتلا ناكم ةفرعم <u>ةروظحملا ذفانملا ددع لييلقت</u> لمعتسي ال تنأ نأ VLANs بضقي 3 ةقبطلا ليدبت مادختسإ <u>ةيرورض ريءُ تناك اذإ يتح (STP) ةعرفتملI ةرجشلI لوكوتوربب ظافتحالI</u> ةكبشلا نيتماعد نيب ةحسف ديحو VLAN ىقلتي الو يرادإ VLAN لا جراخ رورم ةكرح تيقبأ لماك ةلص تاذ تامولعم

### ةمدقملا

يتلا Cisco Catalyst تالّدبم ليصوت لوح ةنمآ ةكبش ذيفنتال تايصوت دنتسملا اذه فصي لمعت جمانربب Catalyst OS/Cisco IOS®.

# ةيساسألا تابلطتملا

تابلطتملا

.دنتسملا اذهل ةصاخ تابلطتم دجوت ال

ةمدختسملا تانوكملا

.ةنيعم ةيدام تانوكمو جمارب تارادصإ ىلء دنتسملا اذه رصتقي ال

.ةصاخ ةيلمعم ةئيب ي ف ةدوجوملI ةزەجألI نم دنتسملI اذه يف ةدراولI تامولعملI ءاشنإ مت تناك اذإ .(يضارتفا) حوسمم نيوكتب دنتسملI اذه يف ةمدختسُملI ةزهجألI عيمج تأدب .رمأ يأل لمتحملا ريثأتلل كمهف نم دكأتف ،ليغشتلا ديق كتكبش

#### ةيساسأ تامولعم

ةرجشلا لوكوتورب لشف ىلإ يدؤت دق يتلا ةعئاشلا بابسألا ضعب دنتسملا اذه شقاني عون ضرعي امك .ةلكشملا ردصم ديدحتل اهنع ثحبلI بجي يتJl تامولءملاو (STP) ةدتمملI لەسىو ىندألا دحلا ىل| ةعرفتملا ةرجشللب ةقلعتملا لكاشملا للقي يذلا مىمصتلا .اهحالصإو ءاطخألا فاشكتسأ

ةرجشلا لوكوتورب لمع ةيفيك ةفرعمل .STP ل يساسألا ليغشتلا دنتسملا اذه شقاني ال :دنتسملا اذه يلإ عجرا ،(STP) ةعرفتملا

[Catalyst تالوحم يف هنيوكتو \(STP \(ةعرفتملا ةرجشلا لوكوتورب مهف](http://%20https://www.cisco.com/c/ar_ae/support/docs/lan-switching/spanning-tree-protocol/5234-5.html) •

ال ،اضيأ .w802.1 IEEE يف ددحملا ،(RSTP (عيرسلا STP لوكوتورب دنتسملا اذه شقاني ال .s802.1 IEEE يف ددحملا ،(MST (ةددعتملا ةعرفتملا ةرجشلا لوكوتورب دنتسملا اذه شقاني :تادنتسملا هذه ىلإ عجرا ،MST و RSTP لوح تامولعملا نم ديزمل

- [\(s802.1 \(ةددعتملا ةعرفتملا ةرجشلا لوكوتورب مهف](https://www.cisco.com/c/ar_ae/support/docs/lan-switching/spanning-tree-protocol/24248-147.html) •
- [\(w802.1 \(عيرسلا ةدتمملا ةرجشلا لوكوتورب مهف](https://www.cisco.com/c/ar_ae/support/docs/lan-switching/spanning-tree-protocol/24062-146.html) •

Catalyst تالوحمل اديدحت رثكأ لكشب اهحالصإو STP ءاطخأ فاشكتسأ دنتسم ىلع لوصحلل لوكوتورب <u>ءاطخأ فاش كتتس أ</u> دنتسملI ىلإ عجرا ،Cisco IOS Software جمانربب لمعت يتلI [لماكتملا IOS Cisco ماظن لغشي يذلا Catalyst لوحم ىلع اهحالصإو \(STP \(ةعرفتملا ةرجشلا](https://www.cisco.com/c/ar_ae/support/docs/lan-switching/spanning-tree-protocol/28943-170.html) .(يلص|ْلا عضولاا)

## ةدتمملا ةرجشلا لوكوتورب لشف

راركتلا تاقلح عطق يف (STA) ةعرفتملا ةرجشلا ةيمزراوخل ةيساسألا ةفيظولا لثمتت ةعرفتملا ةرجشلا لوكوتورب لمعي .رسجلا تاكبش يف ةرركتملا تاطابترالا اهئشنت يتلا تانايب تادحو ل|لخ نمو .(OSI) حوتفمل| ماظنل| ل|صت| جذومن نم 2 ةقبطل| يف (STP) ةرجشلا لوكوتورب موقي ،روسجلا نيب اهلدابت متي يتلا (BPDUs (رسجلا لوكوتورب ةياەن يف اەرظح وأ رورمل| ةكرح ەيجوت ةداعإب موقت يتل| ذفانمل| ديدحتب (STP) ةعرفتمل| دق يتال ةلاحلا فاشكتساو ،ةددحملا تالاحلا ضعب يف لوكوتورب اذه لشفي دق .فاطملا هذه يف .ةكبشلI مىمصت ىلع دمتعى كلذو ،اهحالصإو ةياغلل ةبعص اهجئاتن نوكت اهحالصإو ءاطخألا فاشكتسأ ةيلمع نم ةيمهأ رثكألI ءزجلI ذيفنتب موقت ،ةددحملI ةقطنملI .ةلكشملا ثودح لبق

نيذلا ءالمعلا مظعم كشي .رسج ءاشنإل ةرركتم ةقلح ىلإ ماع لكشب STA يف لشفلا يدؤي نوكي ام اردان نكلو ،أطخ ثودح يف ةعرفتملا ةرجشلا لكاشمل <u>ي نقت ليا Cisco معدب</u> نولصتي ةئيب يف رسج ةقلح دوجو لظيسف ،ةلكشملا وه جمانربJل ناك اذإ ىتح .ببسلا وه أطخلا .رورم ةكرح لسري كلذ نم الدب نكلو ،رظحلا هنكمي ذفنم نم STP

#### ةدتمملا ةرجشلا براقت

ةرجشلا براقت ةيفيك حضوي لاثم ىلع عالطالل <u>ةعرفتملI ةرجشلI ويديف</u> ىلإ عجرا هيجوتـلا ةداعإ عضو ىلإ روظحم ذفـنم لـوخد ببس للشملا حضوي امك .ةيادبـلا يف ةعرفـتملا لشف ىلإ يدؤي امم ،(BPDUs (رسجلا لوكوتورب تانايب تادحو يف ةطرفم ةراسخ ثودح ببسب STA.

.STA لشف يف ببستت نأ نكمي يتلا ةفلتخملا تالاحلا دنتسملا اذه يقاب درسي .(BPDU) رسجلا لوكوتورب تانايب تادحول ةلئاه ةراسخب تاقافخإل| هذه بلغأ طبترتو .هيجوتلا ةداعإ عضو ىلإ ةروظحملا ذفانملا لقن يف ةراسخلا ببستت

#### جودزملا لاسرإلا قباطت مدع

اعئاش نىوكت أطخ ةطقن ىلإ ةطقن نم طابترإ ىلع هاجتإل| ىئانث ل|سرإل| قب|طت مدع دعي لماكلا هاجتإلى يئانث عضو ىلء ايودي هاجتإلى يئانث للسرإلى عضو طبضب تمق اذإ .ةياغلل طابترال| نإف ،يئاقلتال ضوافتل| عضو يف رخآل| بناجل| تكرتو طابترال| نم دحاو بناج ىلع يئ ان اس رإل اعضو ىلاع نيءم ذف $\alpha$ م كان مدعي مل) .هاجتإل ايداحأ ل $\alpha$ س إلى اعضو ي ف ي (.ضوافتي لماكلا هاجتإلا

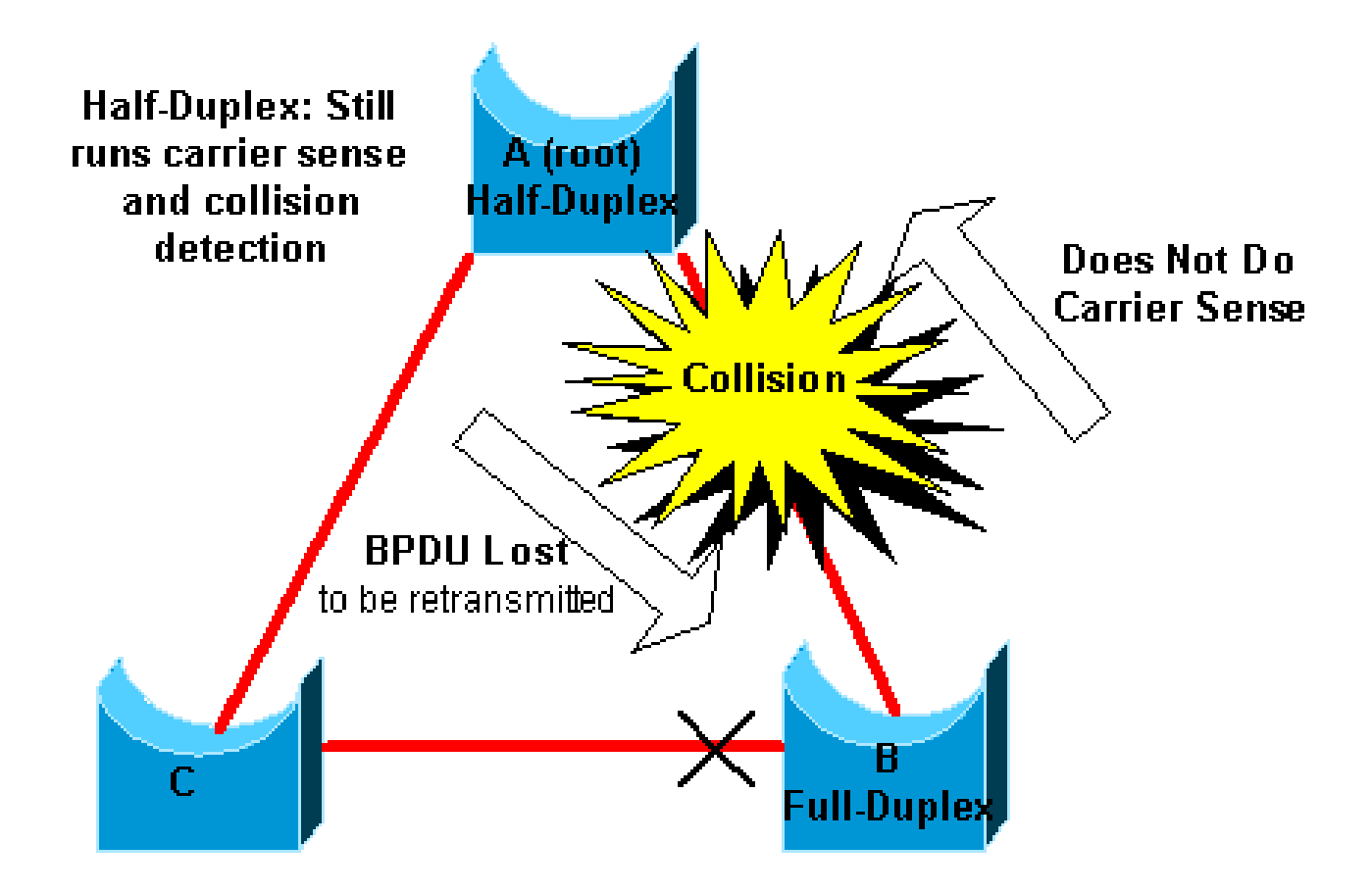

رس $\epsilon$ ل لوكوتورب تانايب تادحو لسري يذل| رسجلل نوكي امدنع وه أوسأل| ويرانيسل| نكلو ،ام ذفنم ىلع هاجتإل| ىداحأ ل|سرإل| ىلع نيءم هاجتإل| يئانث ل|سرإل| عضو (BPDUs) ي العام عن الله عن التصريل التي التي تم التي تم التي تم رخ ال الله عن الله عن التي تم ري الله عنه ال ل|اسرإل| قباطت مدع يدؤي نأ نكمى ،قباس|ل ل|ثمل| ي ف .لماكل| هاجتإل| يئ انث ل|سرإل| B رسجلا نأل ارظن .رسج ةقلح ىلإ ةلوهسب (ب)و (أ) رسجلا نيب طابترالا ىلع هاجتإلا يئانث لقنلا ةكرش راعشتسإ ذيفنتب موقي ال هنإف ،لماكلا هاجتإلا يئانث لاسرإلل نيوكت هب مدختسي A Bridge ناك اذإ ىتح تاراطإلا لاسرإ يف B Bridge أدبي .طابترالا ىلإ لوصولا لبق ليغشتب موقيو مداصت نع A رسجلا فشكي ؛A ل ةلكشم يه ةلاحلا هذه .لعفلاب طابترالا B نم ةيفاك رورم ةكرح كانه ناك اذإ .راطإلل رخآ لقن رسجلا لواحي نأ لبق ةيفلخلا ةيمزراوخ ،(BPDUs (رسجلا لوكوتورب تانايب تادحو نمضتت يتلاو ،A اهلسري ةمزح لك نإف ،A ىلإ لوكوتورب رظن ةهجو نم .فاطملا ةياهن يف اهطاقسإ متيو مداصتلا وأ ليجأتلل عضخت رسجلا لوكوتورب تانايب تادحو لبقتسي ال B رسجلا نأل ارظنو ،(STP) ةعرفتملا ةرجشلا ذفنملا رظح ءاغلإ ىلإ يدؤي اذه .يسيئزلا رسجلا B رسجلا دقف ،كلذ دعب A نم (BPDU) .يقلحلا راركتلا ءاشنإ ىلإ يدؤي يذلاو ،C رسجلاب لصتمل

مكحتلل ةيفرط ةدحو حاتفملا ىلء ةلاسر أطخ اذه ،جودزم قفاوت مدع ةلاح كانه نوكي امدنع :ةيجمرب ios cisco و CatOS ضكري نأ حاتفم ةزافح ةدام نم

**CatOS** 

CDP-4-DUPLEXMISMATCH: Full/half duplex mismatch detected on port [mod]/[port]

%CDP-4-DUPLEX\_MISMATCH: duplex mismatch discovered on FastEthernet5/1 (not half duplex), with TBA05071417(Cat6K-B) 4/1 (half duplex).

،اقباطم هاجتإلى يئانث لاسرإلى نيوكت نكي مل اذإو ،هاجتإلى يئانث لاسرإلى تادادعإ نم ققحت .حيحص لكشب نيوكتلا نييعت كيلعف

ىل| عجرا ،اهحالصإو هاجتإل| يئانث ل|سرإل| ءاطخأ فاشكتسأ ةيفيك لوح تامولعمل| نم ديزمل ةعرس ت تنرثي الدائم الماكس الماكل/هاجت|ل المداحأ يءاق لتآل الصّ وافت ل ني وكت دنت سمل الله عليه التاريخية [.اهحالصإو ةيلمعلا هذه ءاطخأ فاشكتساو تباجيم 10/100/1000](https://www.cisco.com/c/ar_ae/support/docs/lan-switching/ethernet/10561-3.html)

#### هاجتإلا يداحأ طابترإ

نود بهذي لJخ ،فايلأ ةوطخ ىلع .ةطوشنأ رسجي نم كرتشم ببس هاجتإلI يداحأ طباورلI .لابقتسالاو لاسرإل زاهج يف ةلكشم وه رخآ ببس .هاجتإ يداحأ ةوطخ ببسي ابلاغ فشك ةياغلل اريطخ ارمأ هاجتإلا يداحأ لاصتا ريفوتل طابترإ دوجو ىلإ يدؤي نأ نكمي ءيش يأ دعي :لاثملا اذه حضوي .(STP (ةعرفتملا ةرجشلا لوكوتوربب قلعتي اميف

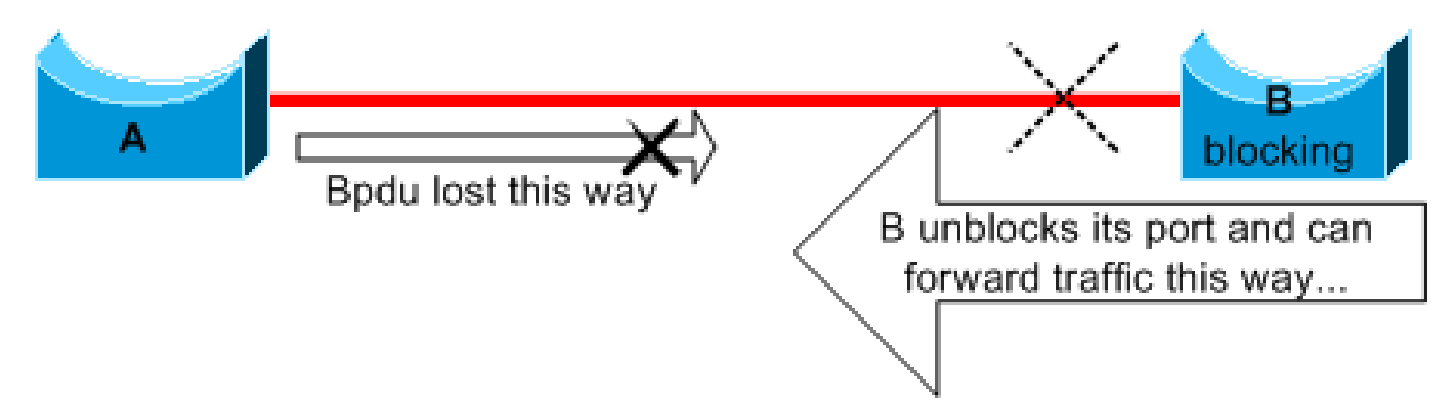

A نم تانايبلا رورم ةكرح طابترالا طقسي .هاجتإلا يداحأ B و A نيب طبارلا نأ ضرتفنل ،انه عنمي ناك B رسجلا نأ ضرتفا .A ىلإ B نم تانايبلا رورم ةكرح طابترالا لسري امنيب B ىلإ وه ملتسي نإ تددح طقف عيطتسي ءانيم ،امهم .هاجتإلا يداحأ طابترالا حبصي نأ لبق تادحو عيمج دقف متي ،ةلاحلا هذه يف ،هنأل ارظنو .ىلعأ ةيولوأ ىقلتي نأ رسج نم BPDUs فاطملا ةياهن يف B رسجلا لقنيف ،A نم يتأت يتلا (BPDU (رسجلا لوكوتورب تانايب ناك اذإ .ةقلح قلخي اذه .رورمل| ةكرح هيجوت ةداعإو ةل|حل| هيجوت ةداعإل A ىلإ هب ص|خل| ذفنمل| متي ال (STP) ةعرفتملا ةرجشلا لوكوتورب نإف ،ليءغشتلا ءدب دنع ادوجوم لشفلا اذه ةداعإ ةيلمع دعاست ،هاجتإل| يئانث ل|سرإل| قباطت مدع ةلاح يف .حيحص لكشب براقتل| ىلع ريثأت يأ روسجلا ديەمت ةداعإل نوكي نل ،ةل!حلl هذه يف نكلو ،تقؤم لكشب ليغ شتلا .قالطالا

ممص cisco ،ةطوشنأ هيجوت ةداعإ نم قللخلا لبق هاجت| يداحأ طباورل| تـفشتكا in order to i ريغ ةمس اذه فشتكي نأ نكمي .لوكوتورب (UDLD) فشك ةوطخ mixed}unidirectional} لا قبطو ليطعتب ةجتانلا ةطوشنأ ايئاقلت رسكيو 2 ةقبط ىلع هاجتإ يداحأ ةوطخ وأ لبك حيحص .رسج ةئيب يف نكمأ امثيح UDLD لغش .ءانيم ضعب

<u>mixed}unidirectional لكشيءو مهفي</u> ةقيثولا تلحأ ،UDLD لمعتسي ىلع ةمولعم ريثك ل .[ةمس لوكوتورب فشك ةوطخ](https://www.cisco.com/c/ar_ae/support/docs/lan-switching/spanning-tree-protocol/10591-77.html)

#### ةمزحلا فلت

ىلء يوتحي طابترالI ناك اذإ .لشفال نم هسفن عونلI ىلإ اضىأ ةمزحلI فـلت يدؤي نأ نكمي رس $\epsilon$ ل لوكوت $\epsilon$ ورب تانايب تادحو نم نيعم ددع دقف كنكميف ،ةيلعفلا ءاطخألا نم ريبك لدعم .هيجوتلI ةداعإ ةلاح ىلإ رظح ذفنم لقن ىلإ ةراسخلI هذه يدؤت نأ نكمي .ةيلاتتملI (BPDUs) ىلإ رظحلا ذف $\sigma$ م جاتحي .ادج ةظفاحم ةيضارتفال $\sf STP$  تامل $\sf a$ م نأل اب $\sf U$ غ ةل $\sf J$ ا هذه ىرت ال ةداعإ ىلإ لاقتنالا لبق ةيناث 50 ةدمل (BPDUs (رسجلا لوكوتورب تانايب تادحو تيوفت .ةقلحلا ةيداحألا (BPDU) رسجلا لوكوتورب تانايب ةدحول حجانلI لاسرإلا رسكيو .هيجوتلI ليدعتلا ةلثمأ نمو .STP تاملعمل قسانتملا ريغ ليدعتلا عم ماع لكشب ةلاحلا هذه ثدحت .ىوصقلا نسلا ضفخ

ريغ لبكلاا لوط وأ ،ةئيسلا تالباكلا وأ ،هاجتإلى يئانث لاسرإلا قباطت مدع يدؤي نأ نكمي " نم حرش ل <u>ةلكشم نراقو ءانيم حاتفم يرحتي</u> ةقي ثول ا تلحأ .ةمزحلا فلت ىلإ حيحصلI .جاتنإ نراق أطخ ةيجمرب cisco ios و CatOS

#### دراوملا ءاطخأ

ةروطتملا تالوحملا يلء يتح ،جماربلا يف (STP) ةعرفتملا ةرجشلا لوكوتورب ذيفنت متي ةصاخلا ةصصرختملا ةلماكتملا رئاودلا تاذ ةزهجألا يف ليوحتلا فئاظو مظعمب موقت يتلا يف ةيزكرملا ةجل|عمل| ةدحو مادختسإ يف زواجت ببس يأل ثدح اذإو .(ASICs) تاقيبطتلاب ال .(BPDUs (رسجلا لوكوتورب تانايب تادحو لقنل ةيفاك دراوملا نوكت ال دقف ،رسجلا .ىرخألا تايلمعلا ىلع ةيولوألا هلو ريبك لكشب جلاعملا ىلع ماع لكشب STA ماظن دمتعي تاليثم ددع لوح تاداشرإلا ضعب دنتسملI اذه يف <u>دراوملI ءاطخأ نع ثحبJ م</u>سق رفوي .اهتجلاعم نيعم يساسأ ماظنل نكمي يتلا (STP (ةعرفتملا ةرجشلا لوكوتورب

#### PortFast نيوكت يف أطخ

لصتت ةهجاو وأ ذفنمل طقف اهنيكمتب موقت صاخ لكشب تنأ نأ ةزيم وه PortFast لوحتيو STA نم ىلوألا لحارملا رسجلا ىطختي ،ذفنملا اذه ىلع طابترالا روهظ دنع .فيضمب .هيجوتلا ةداعإ عضو ىلإ ةرشابم

تالوحملاب لصتت يتلا تاهجاولا وأ لوحملا ذفانم ىلع PortFast ةزيم مدختست ال :ريذحت .ةكبش ةقلح ءاشنإ كنكمي ،الإو .ىرخألا تاهجوملا وأ رواحملا وأ

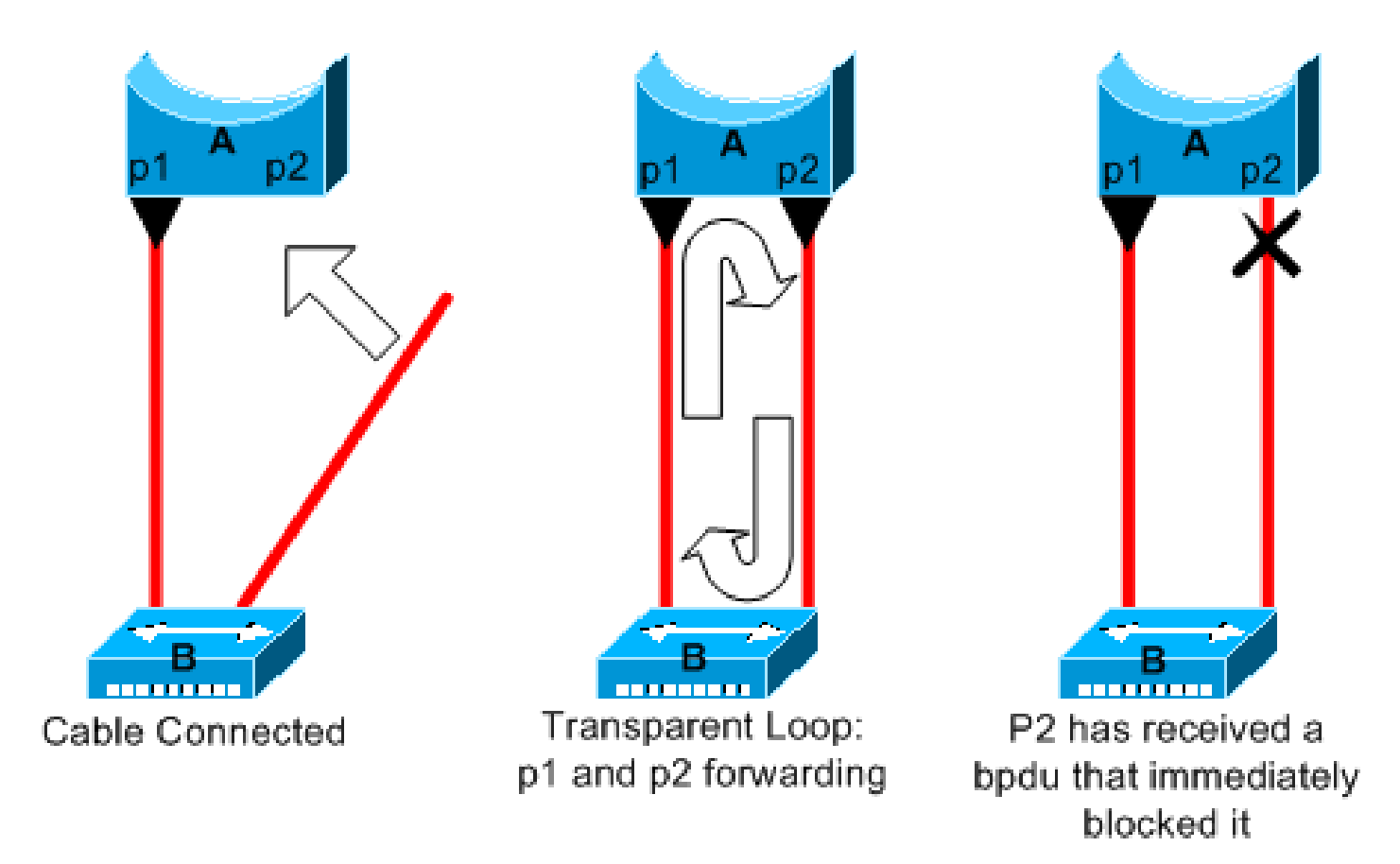

2P Port عتمتي .لعفلاب 1P ذفنملا هيجوت ةداعإ عم رسج ةباثمب A زاهجلا دعي ،لاثملا اذه يف 2P ذفنملا لقتني ،A يف يناثلا لبكلا ليصوت درجمب .عزوم وه B زاهجلا .PortFast نيوكتب ملتسي 2p وأ 1p نإ ام ةطوشنأ فقوت اذه 2.P و 1P نيب ةقلح ئشنيو هيجوتلا ةداعإ عضو ىلإ نم عونلا اذه عم ةلكشم كانه نكلو .بولسأ رظح يف ءانيم نانثإ اذه نم دحاو عضي نأ BPDU يف ةلَكشم رسجلا هجاوي دقف ،ةياغلل ةفيثك ةلوحملا رورملا ةكرح تناك اذإ .ةرباعلا ةقلحلا ي دؤت نأ نكمي .راركتـاا فـقوت يتـال (BPDU) رسجِلا لـوكوتورب تـانايب ةدحول حجانلا لـاسرإلI .ىوصقل ا تال|حل| يف ةكبش|ل ضفخ وأ ريبك لكشب براقتل| ريخأت ىل| ةلكشمل| هذه

جمانربب لمعت يتلا تالوحملا ىلع PortFast ل حيحصلا مادختسالا لوح تامولعملا نم ديزمل حال صال يرخأ رماوأو PortFast مادختساب دنتسمل على اعجرا ،Cisco IOS Software و CatOS [.لمعلا ةطحم ليغشت ءدب لاصتا تاريخأت](https://www.cisco.com/c/ar_ae/support/docs/switches/catalyst-6500-series-switches/10553-12.html)

ةرجشلا لوكوتورب يف ةكراشملا يف ةهجاولا وأ ذفنملا رمتسي ،PortFast نيوكت عم ىتح يسيئرلا رسجلاب ةصاخلا كلت نم لقأ رسج ةيولوأب لوحملا ناك اذإ .(STP) ةعرفتملا هباختنا نكميف ،اهنيوكت مت يتلا PortFast ةهجاو وأ ذفنمب هقاحلإ متي يلاحلا طشنلا طشنلا STP ططخم ىلع ابلس يسيئرلI رسجلI يف ريېغتلI اذه رثؤي دق .يسيئز رسجك نأ حاتفم ةزافح ةدام مظعم ،ةل|ح اذه عنمل .لثمأل| يوتسمل| نود ةكبشل| لعجي نأ نكميو زجعي سراح BPDU .سراح BPDU مسإلا عم ةمس ىقلتي ةيجمرب ios cisco و CatOS ضكري .BPDU ملتسي نراق وأ ءانيملا نإ نراق وأ ءانيم لكشي-PortFast

و CatOS ضكري نأ حاتفم ىلع ةمس سراح BPDU لا نملامعتسإلا ىلع ةمولعم ريثك ل تلحأ .زيزعت سراح PortFast BPDU <u>ةرجش - رس جي</u> ةقي⇔ولل ،ةيجمرب cisco ios

STP ةملعمب ةصاخلا تاقحلملاو طيحملا تالكشم

ططخم ىلإ يمامألا ريخأتلاو نسلل ىصقألا دحلا ةملءمل ةقئافلا ةميقلا يدؤت نأ نكمي

تانايب تادحو ضعب ةراسخ ببستت دق ،تالاحلا هذه لثم يفو .ةياغلل رقتسم ريغ STP قلعتت اديج ةفورعم ريغ ىرخأ ةلأسم ةمثو .يقلح راركت روهظ يف (BPDUs (رسجلا لوكوتورب ةرجشلا لوكوتورب تيقوتل ةظفاحملا ةيضارتفالا ميقلا ضرفت .رسجلا ةكبش رطقب ةكبشلل ىصقأل رطقل اذه دحي .ةعبس غلبي ةكبشل ارطقل ىصقأ دح (STP) ةعرفتمل ا هذه يفو .ةكبشلا يف روسجلا هيلء نوكت نأ نكمي يذلا ضعبلا اهضعب نع دعبلا يدم المهضعب نم تالقن عبس نم رثكأ دعب ىلع نازيمتم نارسج كانه نوكي نأ نكمي ال ،ةلاحلا لوكوتورب تانايب تادحو هلمحت يذلا رمعلا لقح نم دييقتال اذه نم ءزج يتأيو .ضعبال ا .(BPDUs (رسجلا

قاروأ هاجتاب يسيئرلا رسجلا نم (BPDU (رسجلا لوكوتورب تانايب ةدحو رثاكتت امدنع ربع (BPDU (رسجلا لوكوتورب تانايب ةدحو اهيف رمت ةرم لك رمعلا لقح ديازتي ،ةرجشلا ام دنع (BPDU) رسجلا لوكوتورب تانايب ةدحو رسجلا لهاجتي ،فاطملا ةياهن يفو .رسجلا ،ةكبشلا نم روسجلا ضعب نع ادج ديعب رذجلا ناك اذإ .رمعلل ىصقألا دحلا رمعلا لقح زواجتي .ةعرفتملا ةرجشلا براقت ىلع ةلكشملا هذه رثؤت .تعقو عيطتسي رادصإ اذه

ةميقلا نم STP تاتقؤم رييغتل ططخت تنك اذإ صاخ لكشب رذحلا يخوت ىلع صرحأ رييءغت رثؤي .ةقيرطلا هذهب عرسأ براقت ةداعإ ىلء لوصحلا تلواح اذإ رطخ كانه .ةيضارتفالI رييغت كنكمي .(STP (ةعرفتملا ةرجشلا لوكوتورب رارقتساو ةكبشلا رطق ىلع STP تقؤم ةيولوأل| ةملءم وأ ذفنمل| ةفالكت ةميق رييءغتو ،يسيءئرل| رسجل| ديدحتل رسجل| ةيولوأ .لامحألا ةنزاومو راركتلا يف مكحتلل

ةيءمأ رثكألا STP تاملءم طبض ىلع لمعت وركام تادحو Cisco Catalyst جمانرب كل رفوي :كلجأ نم عئار لكشب

- رذج حٻصت ثيحب رسجلا ةيولوأ نم وركاملا رمI للقي set spantree root [secondary] رمiلا ضرعي نء STP تي قوت ةزهجأ طبض منع جتني يذل| رمأل| اذهل يفاض| رايخ رفوتي .(ليدب رذج وأ) طبض لمءي ال ،حيحص لكشب طبضلا ءارجإ ةلاح يف ىتح .كتكبش رطق ديدحت قيرط رارقتسالا مدع رطاخم ضعب مدقيو ظوحلم لكشب براقتلا تقو نيسحت ىلع تقؤملا زاهج ةفاضٍإ اهيف متي ةرم لك يف فيلوتلا نم عونلا اذه ثيدحت بجي امك .ةكبشلا يف يسدنءمل ةفولأم يء يتالاو ،ةظفاحملا ةيضارتفالI ميقلاب ظفتحا .ةكبشلI ىلإ .ةكبشلا
- جمانربب صاخلا رمالا لمءي spanning-tree uplinkfast وا CatOS ل رما set spantree uplinkfast رمالا ضرعي ديزي .يرذجلا لوحملا نوكي نأ نكمي ال يتح لوحملا ةيولوأ ةدايز يلء Cisco IOS Software عم عيزوت لوحم ىلع رمألا اذه مدختسأ .ةلصولا لشف ةلاح يف STP براقت تقو نم رمألا [Cisco ةزيمل د](https://www.cisco.com/c/ar_ae/support/docs/lan-switching/spanning-tree-protocol/10575-51.html)نتسملا [مهف](https://www.cisco.com/c/ar_ae/support/docs/lan-switching/spanning-tree-protocol/10575-51.html) ىلإ عجرا .ةيساسألا تالوحملا ضعبب جودزم لاصتا [.اهنيوكتو Uplinkfast](https://www.cisco.com/c/ar_ae/support/docs/lan-switching/spanning-tree-protocol/10575-51.html)
- ديزي نأ نكمي **backbonefast tree-spanning** وأ CatOS ل رمأ **enable backbonefast spantree set** رمألا ضرعي .رشابم ريغ طابترإ لشف ةلاح يف لوحملل STP براقت تقو نم Cisco IOS جمانربال رمألI [عيرس يساسأ لكشيو مهفي](https://www.cisco.com/c/ar_ae/support/docs/lan-switching/spanning-tree-protocol/12014-18.html) ةقيثولا تلحأ .Cisco نم ةصاخ ةزيم يه BackboneFast <u>حاتفم ةزافح ةدام ىلء</u>

ةصاخلا دعاوقلاو (STP (ةعرفتملا ةرجشلا لوكوتورب تقو تادادع لوح تامولعملا نم ديزمل <u>مهفو ةعرفتملا ةرجشلا لوكوتورب تيمقوت تاودأ</u> ىلإ عجرا ،ىوصقلا ةرورضلا دنع اهطبضب .دنتسملا

جماربلا ءاطخأ

ىلوألا تازيملا دحأ وه (STP) ةعرفتملا ةرجشلا لوكوتورب نإف ،<u>ةمدقمل!</u> يف حضوم وه امك ةرقتسم ةزيملا هذه نوكت نأ عقوتت نأ كنكمي .Cisco تاجتنم يف اهذيفنت مت يتلا لوكوتورب لشف يف ،EtherChannel لثم ،ثدحألا تازيملا عم طقف لعافتلا ببست .ةياغلل ببستي دق .نآلا اهتجلاعم مت يتلا ادج ةددحملا تالاحلا ضعب يف (STP (ةعرفتملا ةرجشلا تاريثأتـلا نم ددع اهل نوكي دقو جمانربـلا يف أطخ ثودح يف ةفـلتخملا لماوعلا نم ددع .بسانم لكشب أطخلا اهمدقي نأ نكمي يتال اياضقلا فصول ةقيرط دجوت ال .ةفالتخمل ا رسجلا لوكوتورب تانايب تادحو ضعب لoاجتب تمق اذإ يه جماربJl ءاطخأ نع أشنت ةلاح رطخأو .هيجوتـلا ةداعإ يلإ ذفـنملا ليقن رظحب تـمق اذإ وأ (BPDUs)

### اهحالصإو لشف فاشكتسأ

(STP (ةعرفتملا ةرجشلا لوكوتورب ءاطخأ فاشكتسال يجهنم ءارجإ دجوي ال ،ظحلا ءوسل تاوطخلا مظعم قبطنت .كل ةرفوتملا تاءارجإلI ضعب مسقلI اذه صخلي ،كلذ عمو .اهحالصإو كنكمي .ماع لكشب اهحالصإو ليصوتال تاقلح ءاطخأ فاشكتسأ يلء مسقلا اذه يف ةدراول| (STP) ةعرفتملا ةرجشلا لوكوتوربل ىرخألا لاطعألا ديدحتل ةيديلقت رثكأ جهن مادختسإ يذل| راسمل| فاشكتسأ كنكمي ،ل|ثمل| ليبس ىلع .ل|صتال| نادقف ىل| يدؤت يتل| .ةلكشم ربتخت يتلا رورملا ةكرح هكلست

ةكبش ل ةفـلتخملا ةزهجألاب لاصتال عاطخأ فاشكتسال تاوطخلا هذه مظعم :ةظحالم ةقلح ءانثأ .مكحتلI ةدحو ىلإ لوصولI قح كيدل نأ لاصتال اذه ينءي .اهحالصإو رسجلI .ليصوت telnet تلعج عيطتسي ال امبر تنأ ،لاثملا ليبس ىلع ،رسج

[CLI cisco](https://cway.cisco.com/cli) تلمعتسا عيطتسي تنأ ،ةادأ cisco ك نم رمأ **support tech-show** a نم تاجرخم كيدل ناك اذإ ةطقنو رادصإ نكمم ضرعي نأ (طقف نوبز <u>لجسي)</u> (<u>Cisco نم رماوألI رطس ةمجاو لـلحم) Analyzer</u> .ةنيعم

ةكبش|ل يطيطختل| مسرل| مادختس|

:لقألا ىلع ،ةدام اذه فرعي نأ جاتحت تنأ ،رسجي ةقلح فاشكتساب موقت نأ لبق

- رسجلا ةكبش ططخم •
- يسيئرلا رسجلا عقوم •
- ةرركتملا طباورلاو ةروظحملا ذفانملا عقوم •

:لقألا ىلع نيببسلا نيذهل ةيرورض ةفرعملا هذهو

- اهلمع دنع ةكبشلا روهظ ةيفيك ةفرعم كمزلي ،ةكبشلا يف هحالصإ بجي ام ةفرعمل .حيحص لكشب
- رماوأ **show** ةطاسبب اهمادختسإ متي اهحالصإو ءاطخألا فاشكتسال تاوطخلا مظعم ذفانملاا ىلع زىكرتال ىلع ةكبشلا ةفرعم كدعاست .أطخلا تالاح فيرعت ةلواحمل .ةيساسألI ةزەجألI ىلء ةمەملI

رسج ءاشناإل ةرركتم ةقلح فيرعت

ةزهجأل|و تاطابترال| عم ،مويل| .ةكبشل| ىلع يثراك ريثأت ثبل| ةفص|عل نوكي نأ نكمي ناك ف يضم موقي نأ لمتحملا ريغ نم ،ةزهجأل عوتسم ىلع ليوحتلا رفوت يتلا ةعرسلا ةيلاع ةقيرط لضفأ .ثبال تايلمع لالخ نم ةكبش ليزنتب مداخ ،لاثملا ليبس ىلع ،دحاو ىرت ت $\mathbf{j}_0$  صحف و عبشم طبار ىلء رورم ةكرحلا ضبق ىلء نأ وه ةطوش $\mathbf{j}_0$  رسجي في رعتل ل|جم يف نيمدختسمل| عيمج ناك اذإ ،ةيعقاول| ةيحانل| نمف ،كلذ عمو .تارم ةدع ةلثامم مزح دوجو يف كشلا لءفال ب كنكميف ،تقول اسفن يف لاصتال يف لكاشم مهيدل نيءم رسج .رسج ءاشنإل ةرركتم ةقلح

<u>ن مقرقحت ل</u>ا مسق عجار .ةيداع ريغ ميق نع ثحباو كتزهجأ يلء ذفنملا مادختسإ نم ققحت .دنتسملا اذه يف <u>ذفنملI مادختس|</u>

نم ققحتلا ةلوهسب كنكمي ،CatOS ليغشتلا ماظنب لمعت يتلا Catalyst تالوحم ىلع رمألا رفوي .:<sub>show system</sub> erasecat4000\_flash مادختس|ب ةيل|مجإل| ةيفلخل| ةحولل| مادختس| .مادختسال| ةورذ خيراتو مادختسال| ةورذ ددحي امك لوحملل ةيفلخل| ةحوللل يللحل| مادختسال| .زاهجلا اذه ىلع ةطوشنأ رسج ىضم تقو يأ يف كانه ناك اذإ ام يداع ريغ ةورذلا مادختسإ يدبي

رخآ تقول ادعتسم نكو ةعرسب لاصتالا ةداعتسإ ةيناكمإب عتمت

ةقلحلا رسكل ذفانملا ليطعت

رفوتي ال .رسجلا ةكبش ىلع ةياغلل ةميخو بقاوع ىلإ راركتلا تاقلح طبر يدؤي نولضفيو يقلحلا راركتال ثودح ببس نع ثحبال يفاكلا تقولا ماع لكشب نىلوؤسملل لىطعت وه ةل!حلا هذه يف جورخلل لهسلا لييبسلاو .نكمم تقو برقأ يف لاصتالا ةداعتسإ نأ ةكبشلا نم ءزج تننيع تننأ عىطتسي نإ .ايودي ةكبشلا يف راركتلا رفوي ذفنم لك ءانيم ةيادبلا يف تزجعأ ،نكمأ نإ ،وأ .ةقطنم اذه يف ءانيم زجعي نأ تأدب ،اررضت رثكأ نوكي دق تنك اذإ ام ةفرعمل ققحت ،ذفنم ليطعتب اهيف موقت ةرم لك .رظح تنك عيطتسي نأ تن يع اضيءأ تن أ ،ةطوشنأ فقوي قأعم ءانيم ي أ في رعتب .ةكبش ل يف ل|صتال| تدرتس| كنأ لمتحملا نمف ،رظحلا ديق ذفنملا اذه ناك اذإ .تددح نوكي ءانيم اذه ثيح ضئاف رمملا .لشفلا هيلع رهظ يذلا طابترالا تدجو

رظحب فيضملا موقت يتلا ةزهجألا ىلع (STP (ةعرفتملا ةرجشلا لوكوتورب ثادحأ ليجست ذفانملا

نيكمتب مقف ،ةرباع ةلكشملا تناك اذإ وأ ،ةقدب ةلكشملا ردصم ديدحت كيلع رذعت اذإ ةكبشلاب ةصاخلا تالوحملاو روسجلا يلع (STP) ةعرفتملا ةرجشلا لوكوتورب ثادحأ ليجست اذه تنكم لقألا علء ،لكشي نأ ةادأ نم مقرلا ديقي نأ تنأ ديري نإ .لشفال هجاوت يتلا .ةطوشنأ قلخي ام ءانيم ديقي نم لقنال ؛ءانيم عنمي فيضتسي نأ ةادأ ىلع ليجست

- عاطخا حيحصت تـامولءم نيكمتل debug spanning-tree events رما exec لا ردصي-ةيجمرب cisco ios • حيحصت تامولعم طاقتلال **buffered logging** mode config general رمألا رادصإب مق .STP .زاهجلل ةتقؤملا نزاخملا يف هذه ءاطخألا
- يضارتـفالI ىوتـسملI نم رمLان ديزي CatOS set logging level spantree 7 default ليغشتـلI ماظن ىصقألا دحلا ليءست نم دكأت .ءاطخألا حيحصت ىوتسم ىلإ STP ب ةقلعتملا ثادحألل **500 buffer logging set** مادختساب لوحملل ةتقؤملا نزاخملا يف لئاسرلا ددعل erasecat4000\_flash:.

عقي امدنع ،ظحلا ءوسل .syslog زاهج ىلإ ءاطخألا حيحصت جارخإ لاسرإ ةلواحم اضيأ كنكمي .لدان syslog ىلإ ل|صتال| ىلع ظفاحت ام اردان تنiْ ،ةطوشنiْ رسجي

#### ذفانملا صحف

ناليء ةمئاق مسق اذه دوزي .رظحلا ذفانم يه الوأ اهيف قي قحتلا بجي يتلا ةماهلا ذفانملا تالوحملل ردصي نأ رمأل ننم عيرس فصو عم ،فلتخم ءانيمل يلء ثحبي نأ اذام نم بناج ىلإ .ةيجمرب cisco ios و CatOS ضكري نأ

(BPDUs (رسجلا لوكوتورب تانايب تادحو ىقلتت ةروظحملا ذفانملا نأ نم ققحت

تانايب تادحو ىقلتت كنأ نم ققحت ،ةيرذجلا ذفانملاو ةروظحملا ذفانملا ىلع ةصاخ نأ قافخإ ءانيم ىلإ تداق عيطتسي رادصإ ةدع .يرود لكشب (BPDUs (رسجلا لوكوتورب .BPDUs وأ طبر ملتسي

رسجلا لوكوتورب تانايب تادحو ددع لقحلا ضرعي .BPDU لقح ىلع رمألا يوتحي **# groupbridge tree-spanning show** Software IOS Cisco جمانرب نم ثدحأ رادصإ وأ 12.0 رادصإلا IOS جمانرب • نيتيفاضإ نيترم وأ ةرم رمألا رادصإب مق .ةهجاو لكل اهيقلت مت يتلا (BPDUs( .(BPDUs (رسجلا لوكوتورب تانايب تادحو لبقتسي زاهجلا ناك اذإ ام ديدحتل

حيحصت نيكمت كنكمي ،رمألا **tree-spanning show** تاجرخم يف BPDU لقح كيدل نكي مل اذإ لوكوتورب تانايب تادحو مالتسإ نم ققحتلل رمأ **tree-spanning debug** مادختساب STP ءاطخأ .(BPDUs) رس $\zeta$ ل

عانيم نا طـبر multicast نم مقرلI تـنا رما لوقي CatOS <sub>show mac module/port</sub> ليغشتلI ماظن • صاخ ملتسي. نكل رمألا طسبألا وه **show spantree statistics module#/port# vlan#** erasecat4000\_flash:. .صاخ VLAN ىلع ،ملتسا صاخ ءانيم نأ BPDUs ليكشت نم قيقدلا مقرلا رمأ اذه ضرعي [يفاضإلا CatOS رمألا](https://www.cisco.com/c/ar_ae/support/docs/lan-switching/spanning-tree-protocol/10556-16.html#additional) مسق عجار .trunking نإ ،VLANs ةدع ىلإ تبستنا عيطتسي ءانيم .دنتسملا اذه يف

هاجتإلا يئانث لاسرإلا قباطت مدع نم ققحتلا

نء طابترإ نم بناج لك نم ققحتلا كيلع بجي ،هاجتإلI يئانث لاسرإ قباطت مدع نع ثحبلل .ةطقن يلل ةطقن

- جمانرب Cisco IOS Software- مق رادصإب **show interfaces [interface interface-number] status** رمأ ققحتلل .نيءم ذف $\mathbf{u}_0$  التي تان الله عن التاريخ الى التاح نم
- لاسرإلاو ةعرسJا رمLان كحنمي #show port module#/port تاجرخمل ادج ىلوألI رطسألI-CatOS .ذفنملا نيوكتل اقفو هاجتإلا يئانث

ذفنملا مادختسإ نم ققحتلا

تانايب تادحو ل|س(إ يف تانايبلا رورم ةكرحل دئازل| لمحل| تاذ ةهجاول| لشفت نأ نكمي دوجو لامتحا ىلإ اضيأ طابترال دئازلا ليمحتلا ريشي .ةيويحلا (BPDUs (رسجلا لوكوتورب .رسج ءاشناإل ةرركتم ةقلح

- كدعاست .ةهجاو ىلء مادختسالI ديدحتل Cisco <sub>show interfaces</sub> نم رمالI مادختسإ IOS جمانرب • عر<u>حتي</u> ةقيثولا تلحأ .<sub>مزجك جارخإ/كاخدإو ليمحتل</sub> لثم ،ديدحتلا اذه يف لوقحلا نم ديدعلا .رمألI جارخإ show interfaces لI نم حرش ل <u>ةلكشم نراقو ءانيم حاتفم</u>
- ملتسي يتال مزحلا لوح تايئاصحإ رما ضرعي #CatOS <sub>show mac module#/port ليغشتال ماظن •</sub> ذف $\cup$ دا مادختسإ ميءيقتب ايئاقلت رمألا موقي show top رمألا ضرعي .ءانيم اهيلإ ل $\cup$ سري ةبسن بسح جئاتنلاا فينصتب رمألا موقي .ةجيتنلا ضرعيو ةيناث 30 ةرتف ىلع نأ امك .جئات $\mathbf{U}$ ا فينصتل ىرخأ تارايخ رفوت نم مغرلا يلء ،يددرتلا قاطنلا مادختسإ ال رمألا نأ نم مغرلا ىلع ،ةيفلخلا ةحوللا مادختسإ ىلإ ةراشإ رمألا يطعي **system show** .نيعم ذفنم ىلإ ريشي

ةمزحلا فالت نم ققحتلا

حصاخلا التابغد إليا المناطخ Cisco IOS Software-Look for Error increincremore و داخل التابغد إليا المناطخ مدع ،ةقلامع ،يرود درج تايلمع ءاطخألا تادادع نمضتت :.flash\_4000erasecat **interfaces show** ب .دعلا تايلمع لهاجتو ،زواجت ،راطإ ،CRC ،تقؤم نزخم دوجو

.show interfaces command output لا نم حرش ل <u>ةلكشم نراقو ءان ي م حاتفم ىرحتي</u> ةقيثولا تلحأ

CatOS-Command **show port module#/port#** كحنمي ضعب ليصافتلا عم لوقحلا Align-Err و • FCS-Err و Xmit-Err و Rcv-Err وUnderSize. ضرعي رمألا **show counters module#/port#** رفوي رمألا .ليصافتلا نم ديزمب تايئاصحإ

#### يفاضإ CatOS رمأ

تردصا .نيعم ذفنم لوح ةياغلل ةقيىقد تامولعم رفوي #show spantree statistics module#/port# vlan رمألI :لاجم اذه ىلإ صاخ مامتها يلوتو هبتشت تنأ نأ ءانيم ىلع رمأ اذه

- ةداعإ يلإ ملءتال نم ذفنملا لاقتنا تارم ددع دادعلا اذه ركذتي تالوحملا ددع مهجوت قداع! ىل| طبضل| ةداع|ب دادعل| اذه موقي .1 امئ|د دادعل| اذه رهظي ،رقتسم ططخم يف .هيجوتل| نأ ىلإ 1 نم ىلءألا ةمىقلا رىشت ،كلذل .ىلءأو لفسأ ىلإ ذفنملا لاقتنا دنع 0 ةجيتن سي ل ل|قتنال| ن| .STP باسح ةداعإل ةجيتن وه ذفنمل| هبرجي يذل| ل|قتن|ل| .رشابم طبار لشف
- تەتنا يتلا تارملا ددع بقعتب دادعلا اذه موق -ر<sub>معكا</sub> ، <sub>قوحال</sub>ص علمتنا ددعل <sub>عصق</sub>الا دجليا BPDUs عقوتي نأ ءانيم ،اساسأ .طابترالا اذه ىلع رمعلل ىصقألا دحلا ةدم اهيف ىصقألا دحلا .ترسخ نوكي نأ نيىءي رسجلا ءانيمال ربتءي نأ لبق رمع ىصقأل رظتني ال امدنع .دادعلا دادزي ،ثدحل| اذه اهيف عقي ةرم لك يفو .ةيناث 20 وه يضارتفال| رمعلل وأ رقتسم ريغ هذه LAN ةكبشل نيعملا رسجلا نأ ىلإ ريشت اهنإف 0، ةميقلا نوكت .(BPDUs (رسجلا لوكوتورب تانايب تادحو لاسرإ عم ةلكشم هيدل

#### دراوملا ءاطخأ نع ثحبلا

لغشي يذل اماظنلJ ىلع ارطخ ةيزكرملI ةجلاعملI ةدحول عفترملI مادختسالI نوكي نأ نكمي :زاهجلل بسانم ةيزكرملا ةجلاعملا ةدحو دروم نأ نم ققحتلل ةقيرطلا هذه مدختسأ .STA

مادختسإ نأ نم ققحت .cpu process show رمألا رادصإب مق-Software IOS Cisco جمانرب •

نأ حاتفم 4500/4000 sery ةزافح ةدامل .ادج اعفترم سي ل (CPU) ةيزكرملا ةجلاعملا ةدحو [ةزافح ةدام ىلع لامعتسإ cpu](https://www.cisco.com/c/ar_ae/support/docs/switches/catalyst-4000-series-switches/12032-82.html) ةقيثولا تلحأ ،ةيجمرب ios cisco وأ CatOS ضكري [4500/4000، 2948g، 2980g، و 4912g حاتفم](https://www.cisco.com/c/ar_ae/support/docs/switches/catalyst-4000-series-switches/12032-82.html).

• CatOS - رادصإ **show proc cpu** command to display CPU utilization information. Check that the CPU utilization is not too high.

نكمي يتال (STP) ةعرفتملا ةرجشلا لوكوتوربال ةفالتخملا تاليثملا ددع ىلء ديدحت كانه ةيقطنملا ذفانملل يلامجإل اددعلا نأ نم دكأت .اهتجلاعم (فرشملا كرحم) Supervisor Engine ل زواجتي ال ةفلتخملا VLAN تاكبشل (STP (ةعرفتملا ةرجشلا لوكوتورب تاليثم عيمج ربع .ةركاذلا نيوكتو (فرشملا كرحم) Supervisor Engine عون لكل موعدملا ددعلل ىصقأل دحلا

ددع رماوألا هذه ضرعت .Cisco IOS Software جمانربب لمعت يت ل تالوحملل رمأ tree summary totals **spanning show** وأ CatOS ليغشتلا ماظنب لمعت يتلا تالوحملل رمأ **summary spantree show** رادصإب مق اذه لفسأ يلامجإلا رهظي .طشنلا STP دومع يف VLAN ةكبش لكل ةيقطنملا تاهجاولا وأ ذفانملا ةرجشلا لوكوتورب تاليثم عيمج ربع ةيقطنملا ذفانملا عيمج عومجم يلامجإل الثمي .دومعلا ىصقألا دحلا زواجتي ال مقرلا اذه نأ نم دكأت .ةفلتخملا VLAN تاكبشل (STP) ةعرفتملا .(فرشملا كرحم) Engine Supervisor عون لكل دمتعملا ددعلل

:يه لوحملا يلء ةيقطنملا ذفانملا عومجم بسحي نأ ةغيص لل :ةظحالم

(number of non-ATM trunks \* number of active Vlans on that trunk) + 2\*(number of ATM trunks \* number of active Vlans on that trunk) + number of non-trunking ports

ةصنملا ةرجشلا لوكوتورب دويق ماظنل (STP) ةعرفتملI CatOS ليغشتلا ةرجشلا لوكوتورب دويق Cisco جمانربل (STP (ةعرفتملا IOS Catalyst فرشملا كرحم 6500/6000 Supervisor Engine I و II [لوكوتورب ءاطخأ فاشكتسأ](https://www.cisco.com/c/ar_ae/support/docs/switches/catalyst-6500-series-switches/30222-178.html) (STP) ةع<u>رفتمل</u>ا ةرجش<u>ل</u>ا [اهحالصإو](https://www.cisco.com/c/ar_ae/support/docs/switches/catalyst-6500-series-switches/30222-178.html) Catalyst 6500/6000 Supervisor Engine 720 [لوكوتورب ءاطخأ فاشكتسأ](https://www.cisco.com/c/ar_ae/support/docs/switches/catalyst-6500-series-switches/30222-178.html) [\(STP \(ةعرفتملا ةرجشلا](https://www.cisco.com/c/ar_ae/support/docs/switches/catalyst-6500-series-switches/30222-178.html) ا<u>هحال صاو</u> <u>ةرجش لI ءاطخأ فاش كتس أ</u> [اهحالصإو ةدتمملا](/content/en/us/td/docs/switches/lan/catalyst6500/ios/12-2SXF/native/release/notes/OL_4164.html) فاش كتسIل ةدتمملI ةرجش<u>ل</u>I [ةدتمملا ةرجشلا](https://www.cisco.com/en/US/docs/switches/lan/catalyst4000/release/note/OL_4502.html) 4500/4000 Catalyst [اهحالصإو ءاطخألا](/content/en/us/td/docs/switches/lan/catalyst4500/release/note/OL_2170.html) ةرجش لI ل<u>وكوتورب نيوكت</u> Catalyst 3750 [\(STP \(ةعرفتملا](/content/en/us/td/docs/switches/lan/catalyst3750/software/release/12-1_19_ea1/configuration/guide/3750scg/swstp.html)

ةزافح ةدام ىلع قبطي نأ (STP) ةعرفتملا ةرجشلا لوكوتوربل رصحلا نم ةصالخل تلحأ :ةقيثو اذه ،حاتفم

#### ةيرورضلا ريغ تازيملا ليطعت

ربكأ ليطعتب مق .ةكبشلا يف يلاحلا أطخلا ديدحت لواحت ،اهحالصإو ءاطخألا فاشكتسأ دنع

فيرعت ليهستو ةكبشلا ةينب طيسبت ىلع ليطعتلا دعاسي .تازيملا نم نكمم ددع لخاد فلتخم ةوطخ ةدع تمزح ايقطنم نأ STP بلطتي نأ ةمس EtherChannel ،الثم .ةلكشملا ةدعاقك .يقطنم اهحالصإو ءاطخالا فاشكتسا ةيلمع ءانثا ةمس اذه نم ليطعتلا ؛ديحو ةوطخ لەسأ اەحالصإو ةلكشملا فاشكتسأ ةيلمع لـعجي ناكمإلى ردق طيسب نيوكتلا لـعجل ،ةماع .ريثكب

#### ةديفم رماوأ

Cisco نم IOS جمانرب رماوأ

- **show interfaces**
- **show spanning-tree**
- **show bridge**
- **show processes cpu**
- **debug spanning-tree**
- **logging buffered**

#### CatOS رماوأ

- **show port**
- **show mac**
- **show spantree**
- **show spantree statistics**
- **show spantree blockedports**
- **show spantree summary**
- show top
- show proc cpu
- **show system**
- show counters
- **set spantree root [secondary]**
- **set spantree uplinkfast**
- **set logging level**
- **set logging buffered**

### بنجت لجأ نم ميمصتلل (STP (ةعرفتملا ةرجشلا لوكوتورب لكاشملا

رذجلا نءا فرعن

كرتت ال .اهحالصإو ءاطخألا فاشكتسأ تقو يف رذجلا عقوم لوح تامولعم رفوتت ال ام ابلاغ ةيلحم ةكبش لكل .رذجلا نوكي يذلا رسجلا ديدحتل (STP (ةعرفتملا ةرجشلا لوكوتورب دمتعي .هجو لضفأ ىلع رذجك لـمعي نأ نكمي يذلا لـوحملا ديدحت ةداع كنكمي ،(VLAN) ةيرهاظ تءضو اذإ .ةكبشلا طسو يف يوق رسج رايتخاب مق ،ماع لكشب .ةكبشلا ميمصت ىلء كلذ لكشب تـنأف ،تاهجوملاو مداوخلاب رشابملا لاصتالا عم ةكبشلا زكرم يف يسيئزلا رسجلا .تاهجوملاو مداوخلا ىلإ ءالمعلا نم ةفاسملا طسوتم للقت ماع

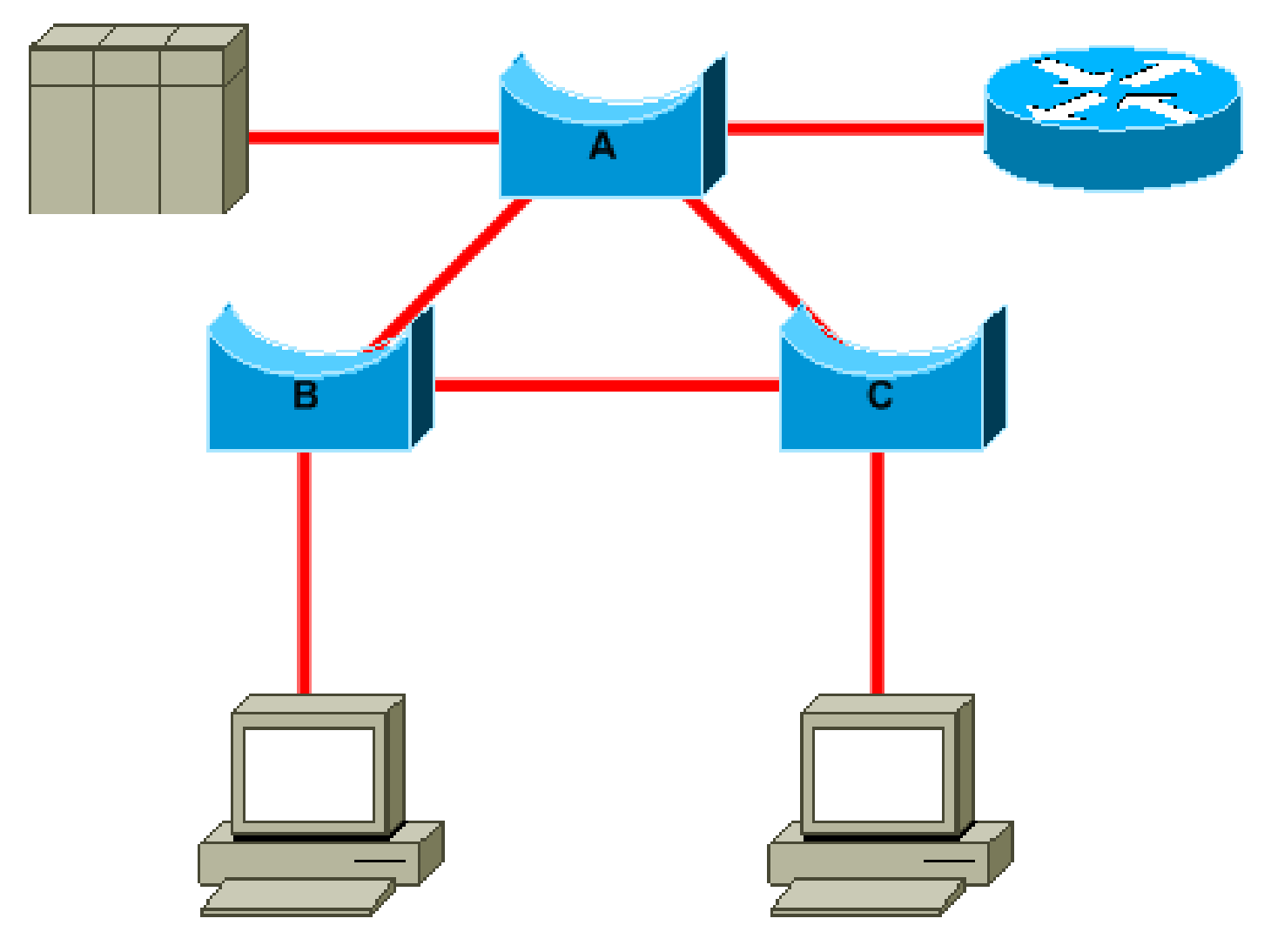

:ططخملا اذه حضوي

- .C رسجلا وأ A رسجلا ىلع C ىلإ A نم طابترالا رظح متيسف ،رذجلا نم (ب) رسجلا ناك اذإ ىلإ لوصوليا (ب) لوحملاب للصتالياب نوموقي نيذل ني في ضمل لنكمي ،ةلاحل ا مذه ي ف لوصولا C رسجلاب ةلصتملا ةفيضملا ةزهجألل نكمي .نيتلقن يف هجوملاو مداخلا .فصنو ناتطقن يء ةفاسملI طسوتم .تالقن ثالث يف هجوملاو مداخلI ىلإ
- نم لكل نيتطقن يف مداخلاو هجوملI ىلإ لوصولI نكميف ،رذجلI وه A رسجلI ناك اذإ .ناتطقن نآل| ةفاسمل| طسوتم .C و B ىلع لصتت يتل| ةفيضمل| ةزهجأل|

رسجلاو يسيئرلا رسجلا تباث زيمرت ،(VLAN (ةيرهاظ ةيلحم ةكبش لكل :ةظحالم ةرجشلا لوكوتورب ةيولوأ ةملءم ةميق ليلقت عم يطايتحالا خسنلل يسيئرلا .<u>set spantree root</u> وركام مادختسإ كنكمي وأ .(STP) ةعرفتملا

#### راركتلا ناكم ةفرعم

مق .STP ب ةصاخلا ليغشتلاو ليصوتلا ةزيم رمأ سنا .ةرركتملا تاطابترالا ميظنتل ططخ ام ةداع .ذفانملا ةلتك ديدحتل (STP (ةعرفتملا ةرجشلا لوكوتورب ةفلكت ةملعم طبضب .ديج ناكم يف يسيئر رسجو يمره ميمصت كيدل ناك اذإ ةيرورض ريغ ةرياعملا هذه نوكت

ةكبشلا يف اهرظح نكمي يتلا ذفانملا فرعا ،VLAN ةكبش لكل ةبسنلاب :ةظحالم يءي على قطوشنأ لك يدبي حضاو لكشب نأ ينايب مسر ةكبش يقلتي .ةرقتسملا .ةطوشنأ رسك ءانيم عنمي نأ ةكبشلا يف

ليصوتال نم ةرركتم ةقلح ىلع فرعتال ىلع كدعاست ةرركتملا طباورلا عقوم ةفرعم نإ .أطخلا عقوم ديدحت ةروظحملا ذفانملا عقوم ةفرعم كل حيتت امك .كلذ ءارو ببسلاو يضرعلا

#### ةروظحملا ذفانملا ددع ليلقت

نكمي .ذفانملا رظح وه (STP) ةعرفتملا ةرجشلا لوكوتورب هذختي يذل ديحول ماهلا ءارجإلI نء اريبك اءزج بوذي نأ هيجوتلI ةداعإ ىلإ أطخلI قيرط نع هلاقتنI متي دحاو رظح ذفنمل ةرجشلا لوكوتورب مادختسإ يف ةنماكلا رطاخملا نم دحلل ةديجلا ةقيرطلا لثمتت .ةكبشلا .ناكمإل| ردق ةروظحمل| ذفانمل| ددع ضفخ يف (STP) ةعرفتمل|

لمعتسي ال تنأ نأ VLANs بضقي

نإف ،كلذ عمو .رسج ةكبش يف نيتدقع نيب نييطاليتحا نيطابترا نم رثكأ ىلإ جاتحت ال $\cdot$ :عئاش نيوكتلا نم عونلا اذه

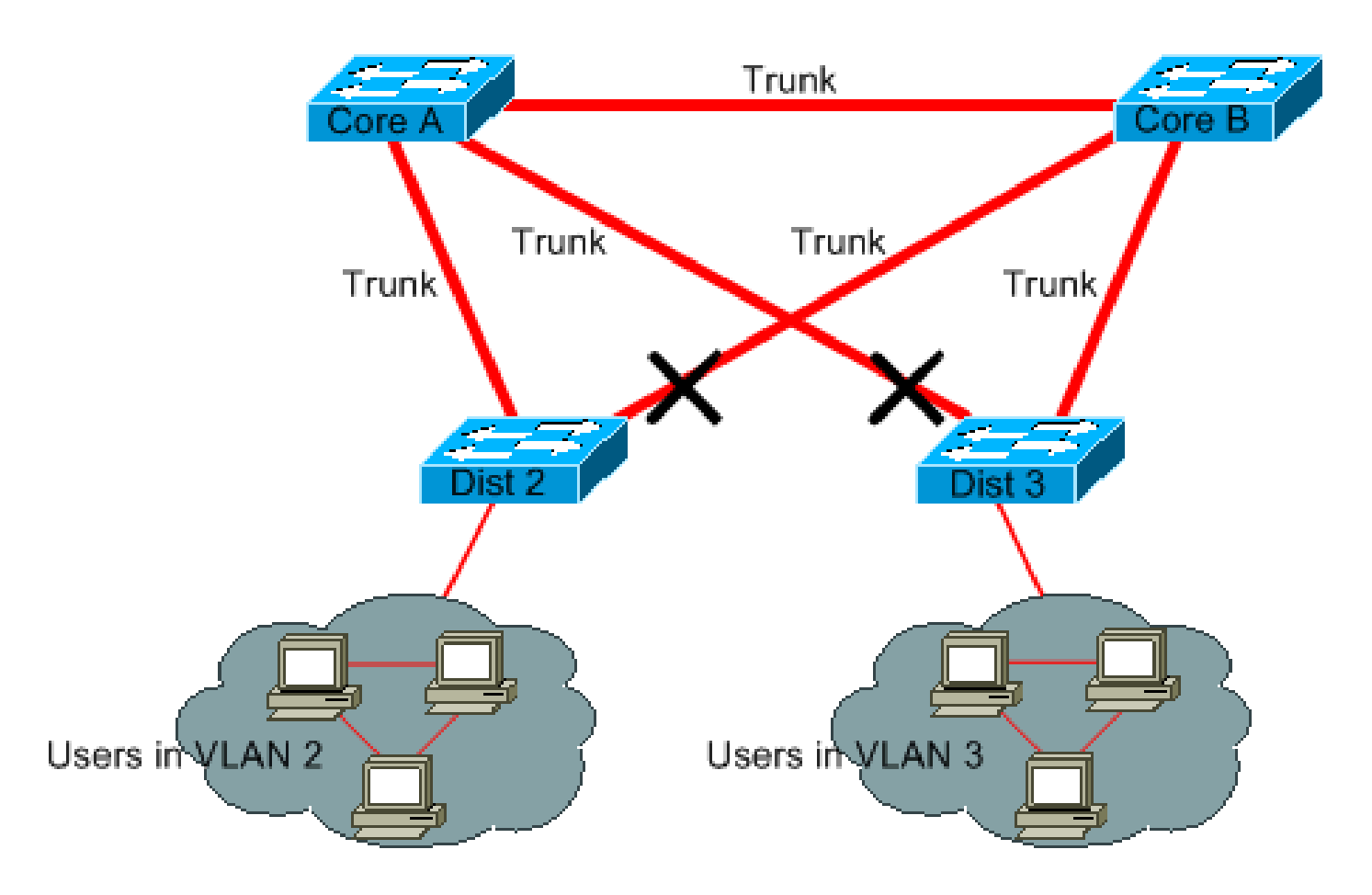

نۍذل| نومدختسمل| نوكي .نييسيئر نيلوحمب طبرل| ةجودزم عيزوتل| تالوحم نوكت يف ةحاتملا VLAN تاكبش نم طقف ةيعرف ةعومجم يف عيزوتلا تالوحم ىلع نولصتي ةكبش يف مەلك 2 DIST ىلع نولصتي نيذلا نومدختسملا نوكي ،لاثملا اذه يف .ةكبشلI لكشب .طقف 3 مقر VLAN ةكبش يف نيمدختسملاب لصتيف 3 DIST امأ 2، مقر VLAN لاصتا طخ لوكوتورب لاجم يف ةفرعملا VLAN تاكبش عيمج لاصتالا طوطخ لمحت ،يضارتفا ريغ 3، VLAN ل رورم ةكرح multicast و يرورض ريغ ثب ملتسي 2 Dist طقف .(VTP (VLAN ةكبش نيب ةرركتم تاراسم ثالث يه ةجيتنلا نوكتو 3. VLAN ل هءانيم نم دحاو عنمي اضيأ وه نأ ثودح ةيل|متحأ ةدايزو ةروظحمل| ذف|نمل| نم ديزمل| راركتل| اذه نع جتني .B ءزجل|و A زكرمل| .يقلح راركت

.كعذج نم اهيلإ جاتحت ال VLAN ةكبش يأ بضق :ةظحالم

يف يرورض سيل ليغشتلاو ليصوتلا نم عونلا اذه نأ ريغ ،تدعاس عيطتسي ميلقت VTP .ةكبشلا بلق

عيزوتلا تالوحم ليصوتل طقف لوصولل VLAN ةكبش مادختسإ متي ،لاثملا اذه يف :يسيئرلا زكرملاب

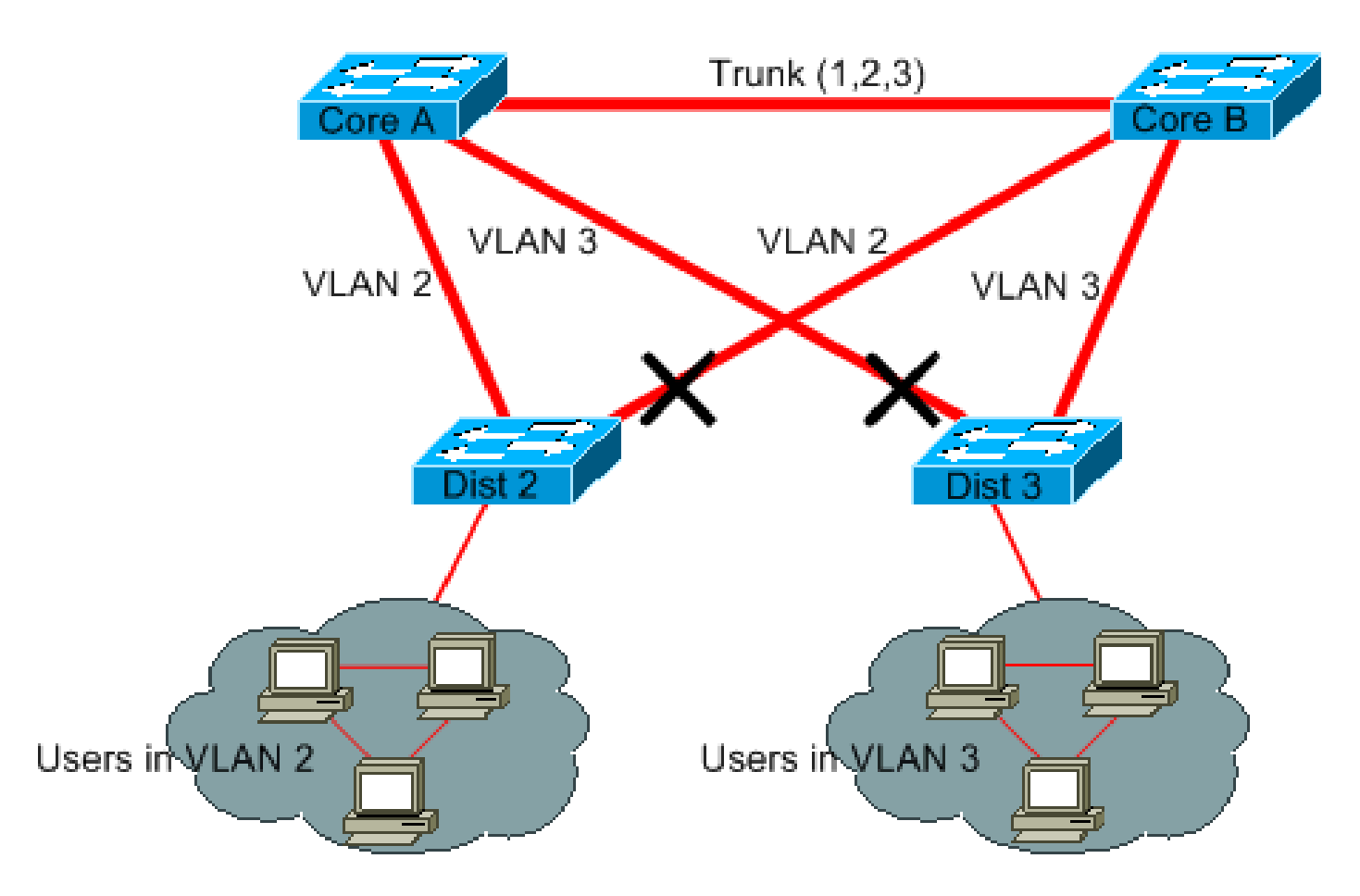

اذه مادختساب ،اضيأ .VLAN ةكبش لكل طقف دحاو ذفنء رظح متي ،مي مصرت ل اذه يف فاقيإب تمق اذإ طقف ةدحاو ةوطخ يف ةرركتملا تاطابترالI عيمج ةلازإ كنكمي ،ميمصتلI ليغشت Core A وأ Core B.

3 ةقبطلا ليدبت مادختسإ

نيتفيظو ءادأب هجوملا موقي .ابيرقت ليوحتلا ةعرسب هيجوتلا 3 ةقبطلا ليوحت ينءي :نيتيسيئز

- عم ماع لكشب تامولعملا هجوملI لدابتي .هيجوت ةداعإ لودج ءاشنإب هجوملI موقي .هيجوتلا تالوكوتورب قيرط نع ءارظنلا
- .ةهجول| ناونع ىل| ادانتس| ةحيحصل| ةهجاول| ىل| اههيجوت ديعي و مزحل| مجومل| لٻقتسي •

،ةيناثلا ةفيظولا هذه ءادأ ىلع نآلا ةرداق ةروطتملا 3 ةقبطلا نم Cisco تالوحم تحبصأ ميسقت ءاشنإو هيجوت ةوطخ ميدقتب تمق اذإ 2. ةقبطلا ليوحت ةفيظو ةعرس سفنب مسق يفلاثملا ينايب مسر اذه لمعتسي .ةعرس ةبوقع دجوت الف ،ةكبشلل يفاضإ :ساسأك [لمعتسي ال تنأ نأ VLANs بضقي](https://www.cisco.com/c/ar_ae/support/docs/lan-switching/spanning-tree-protocol/10556-16.html#prune_vlans)

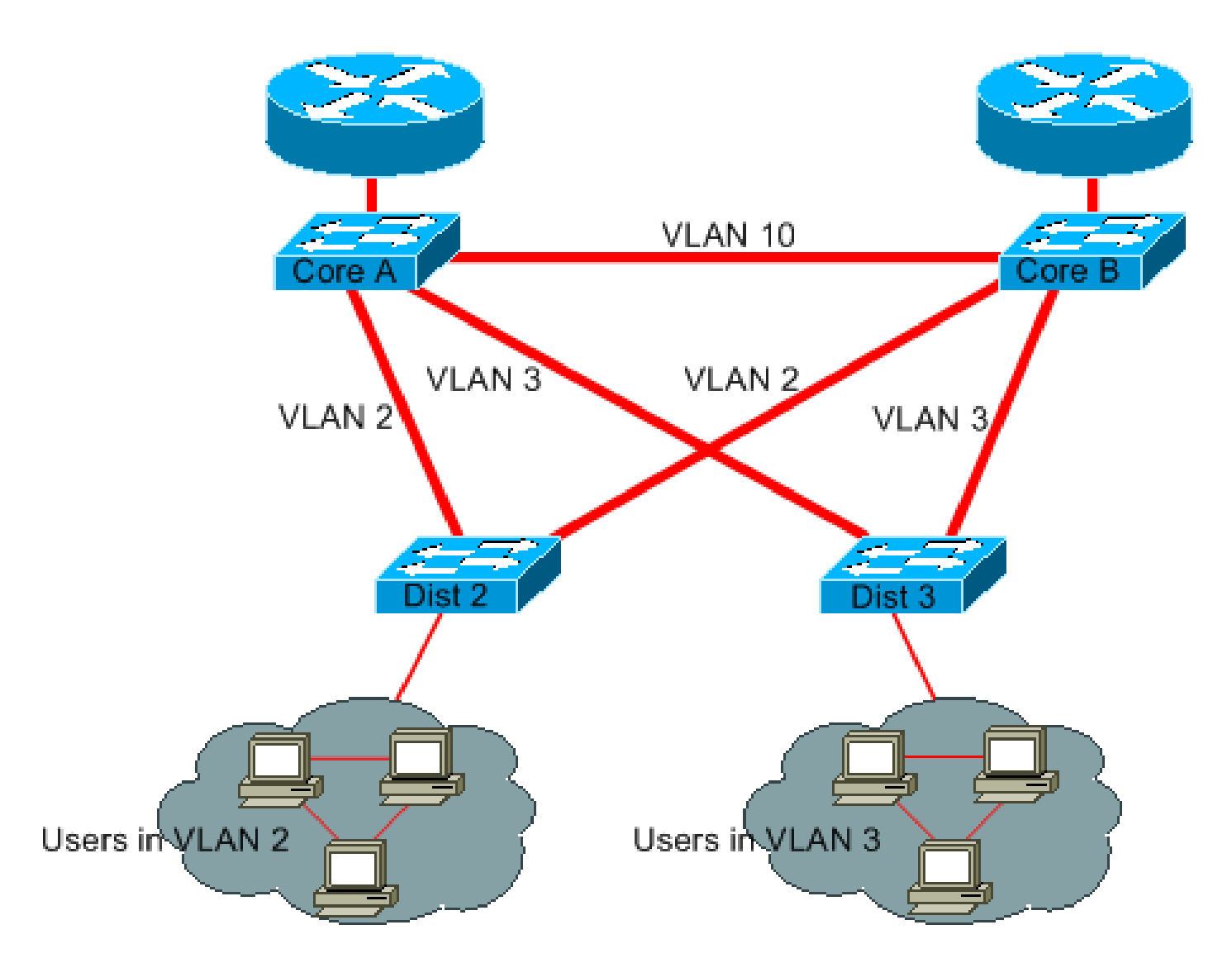

ةكبشو 2 مقر VLAN ةكبش دعت مل 3. ةقبطلا تالوحم ضعب نآلا امه B Core و A Core نإ ةرجشلا لوكوتورب ةقلحل ةيناكمإ دجوت ال كلذل ،B ةاونلاو A زكرملا نيب ةقحلم 3 مقر VLAN .(STP) ةعرفتملl

- ةقبطلا نم هيجوتال تالوكوتورب ىلع دامتعالI عم ،ةدوجوم ةيطايتحالI تادحولI لازت ال عم براقتلا ةداعإ نم عرسأ نوكي يذل براقتلا ةداعإ ميمصتلا نمضي .ةثلاثال .(STP (ةعرفتملا ةرجشلا لوكوتورب
- .رسج ةقلحل ةيناكمإ كانه سيل ،كلذل .كسمي STP لا نأ ديحو ءانيم يأ كانه دعي مل •
- ةعرس وەف 3 ةقبطلا بسح VLAN ةكبش ليوحت كرتت نا اما ،ةعرس ةبوقع دجوت ال • .VLAN ةكبش لخاد ليصوتلا

ةداعإ امومع ينعت ميمصتلا نم عونلا اذه يلإ ةرجهلاف .ميمصتلا اذه عم ةدحاو ةبقع كانه .ةنونعلا ططخم ةغايص

ةيرورض ريغ ت $\rm \,$ ك اذإ يتح (STP) ةعرفتملا قرجشلا لوكوتوربب ظافتحال

راركت يأ كيدل سيلو كتكبش نم ةروظحملا ذفانملا عيمج ةل|زإ يف تحجن دق تنك اذإ يتح ةرجشلا لوكوتورب بلطتي ال .(STP (ةعرفتملا ةرجشلا لوكوتورب ليطعتب مقت الف ،يدام ةجلاعملا ةدحو مزحلا ليوحت نمضتي الو ،ريبك لكشب جلاعملا ماع لكشب (STP) ةعرفتملا

ةليلقلا (BPDUs) رسجلا لوكوتورب تانايب تادحو نأ امك .Cisco تالوحم مظعم يف ةيزكرملا ،كلذ عمو .ظوحلم لكشب حاتملا يددرتلا قاطنلا للقت ال طابترإ لك يلء اهلاسرإ متي يتلا نء ءزج يف (STP) ةعرفتملI ةرجشلI لوكوتورب نودب يتلI رسجلI ةكبش رەصنت نأ نكمي ال ،ماع لكشب .لاثملا لييبس ىلع ،حيحصت ةحول ىلء أطخ لغشملا بكترا اذإ ةيناثلا .ةرطاخملا رسج ةكبش يف (STP) ةعرفتملا ةرجشلا لوكوتورب ليطعت قحتسي

نيب ةحسف ديحو VLAN ىقلتي الو يرادإ VLAN لا جراخ رورم ةكرح تيقبأ لماك ةكبشلا نيتماعد

يف .يرادإ VLAN لا مساب فرعي ،VLAN ىلإ طبري نأ ديحو ناونع ةداع حاتفم ىقلتي cisco لك هيجوت ةداعإ متت ،صوصخلا هجو ىلعو .ماع IP فيضمك لوحملا فرصتي ،هذه VLAN ةكبش رورم ةكرحل عفترملا لدعملا رثؤي نأ نكمي .ةيزكرملا ةجلاعملا ةدحو ىلإ ددعتم ثب وأ ثب ةمزح (CPU (ةيزكرملا ةجلاعملا ةدحو ىلع ابلس ةيرادإلا VLAN ةكبش ىلع ددعتملا ثبلا وأ ثبلا (BPDUs (رسجلا لوكوتورب تانايب تادحو ةجلاعمل (CPU (ةيزكرملا ةجلاعملا ةدحو ةردقو .يرادإ VLAN لا جراخ رورم ةكرح لمعتسم قبأ ،كلذل .ةيويحلا

لمعت .ذيفنت cisco يف ةطنش نم 1 VLAN ليزي نأ ةقيرط كانه نكي مل ،بيرق تقو ىتح يف تالوحملا عيمج ىلإ لوصولا نكمي ثيح ،ةيرادإ VLAN ةكبشك ماع لكشب 1 VLAN ةكبش نوكي نأ نكمي دادعإلا اذه نأ الإ ،ديفم دادعإلا اذه نأ نم مغرلا ىلع .اهسفن ةيعرفلا IP ةكبش ةكبشلا طقست نأ نكمي يتلاو ،ةطنش لك ىلع رثؤت 1 VLAN ىلع رسج ةطوشنأ نأل ارطخ تالاجم ميسقت لواح .لمعتست تنأ VLAN ناك امهم ةدوجوم اهسفن ةلكشملا ،اعبط .اهلمكأب .ةعرسلا ةيلاع 3 ةقبطلا تالوحم مادختساب ليصوتلا

نم 1 VLAN تلزأ عيطتسي تنأ ،E)b11(12.1 قالطإ ةيجمرب ios cisco و 5،4 ةغيص CatOS نم as .ةيناكمإ ةطوشنأ يأ عنمي يأ ،رورم ةكرح عنمي وه نأ ريغ ،دجاوتي دعب 1 VLAN .ةطنش

### ةلص تاذ تامولعم

- <u>تادنتسملاو ينقتلا معدلي دراوملاو تاودألا</u> •
- [Systems Cisco تادنتسملاو ينقتلا معدلا](https://www.cisco.com/c/ar_ae/support/index.html?referring_site=bodynav) •

ةمجرتلا هذه لوح

ةي الآلال تاين تان تان تان ان الماساب دنت الأمانية عام الثانية التالية تم ملابات أولان أعيمته من معت $\cup$  معدد عامل من من ميدة تاريما $\cup$ والم ميدين في عيمرية أن على مي امك ققيقا الأفال المعان المعالم في الأقال في الأفاق التي توكير المالم الما Cisco يلخت .فرتحم مجرتم اهمدقي يتلا ةيفارتحالا ةمجرتلا عم لاحلا وه ىل| اًمئاد عوجرلاب يصوُتو تامجرتلl مذه ققد نع امتيلوئسم Systems ارامستناء انالانهاني إنهاني للسابلة طربة متوقيا.